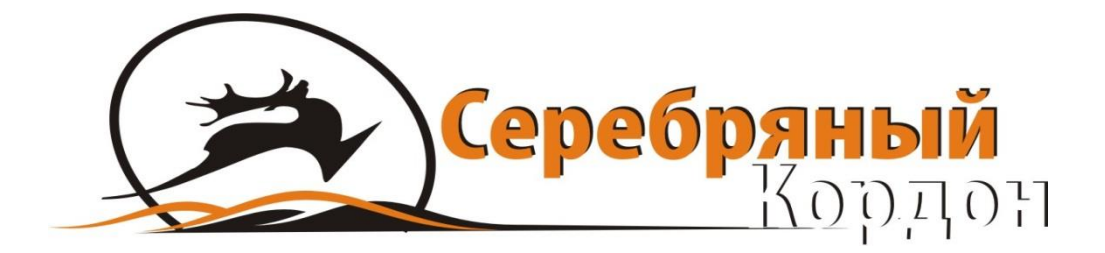

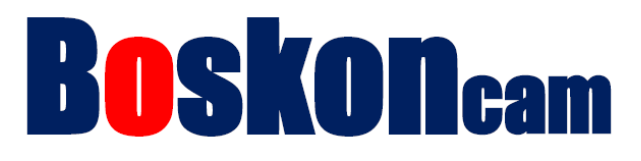

# **ФОТОЛОВУШКА BOSKONGUARD BG-520**

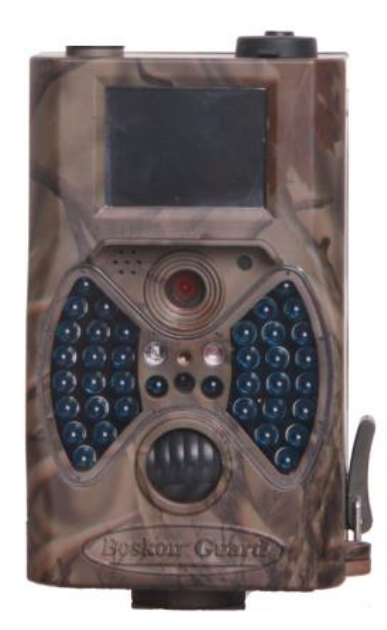

СЕРЕБРЯНЫЙ КОРДОН ФОТОЛОВУШКИ И ВИДЕОРЕГИСТРАТОРЫ | © ООО «СПЭЙРС», Г. МОСКВА WEB: [HTTP://SILVERCORDON.RU](http://silvercordon.ru/) | E-MAIL: [INFO@SILVERCORDON.RU](mailto:info@silvercordon.ru) | ТЕЛ.: +7(495)989-83-85

# **1. ОБЩАЯ ИНФОРМАЦИЯ**

# **1.1) ОПИСАНИЕ**

Boskon Guard BG-520 – цифровая камера, реагирующая на любое движение. Реакция на тёплые объекты происходит благодаря чувствительному пассивному инфракрасному датчику движения (PIR сенсору), после срабатывания которого фотоловушка выполняет фото или видеосъёмку и автоматически сохраняет изображения высокого качества (до 12Mп) или видеозаписи (в качестве до 1080p).

#### **1.2) ОСОБЕННОСТИ**

- Высококачественные фотографии в разрешении 5, 8 или 12 мегапикселей.
- Поддержка видео высокой четкости.
- Ночная подсветка (38 ИК светодиодов 850 или 940 Нм) с дальностью подсветки до 25 метров (при использовании видимых ИК светодиодов 850 Нм) и 20 метров (при использовании невидимых ИК светодиодов 940 Нм).
- Низкое энергопотребление. В режиме ожидания фотоловушка проработает от 1 до 3 месяцев с использованием всего 8 батареек типа АА.
- Работа при температуре -30 °С до +70 °С.
- Встроенный дисплей, позволяющий просматривать изображения, видео и производить настройки.
- Защита паролем.
- На фото и видео отображается дата, время, номер серии, температура и фазы Луны.
- Расписание работы: фотоловушка может быть настроена на работу только в определенный период времени, точнее реагировать на движение каждый день только в определённое время. В камере можно установить до 4 временных отрезков работы. Также в фотоловушку встроен режим записи по таймеру, эта функция позволяет производить автоматическую съемку через определённый промежуток времени вне зависимости от PIR сенсора.

#### **Назначение:**

Данная фотоловушка может быть использована как:

- Камера для охоты.
- Камера для безопасности.
- Камера для внутреннего / наружного наблюдения.

#### **1.3) ДЕТАЛИ И ЭЛЕМЕНТЫ УПРАВЛЕНИЯ**

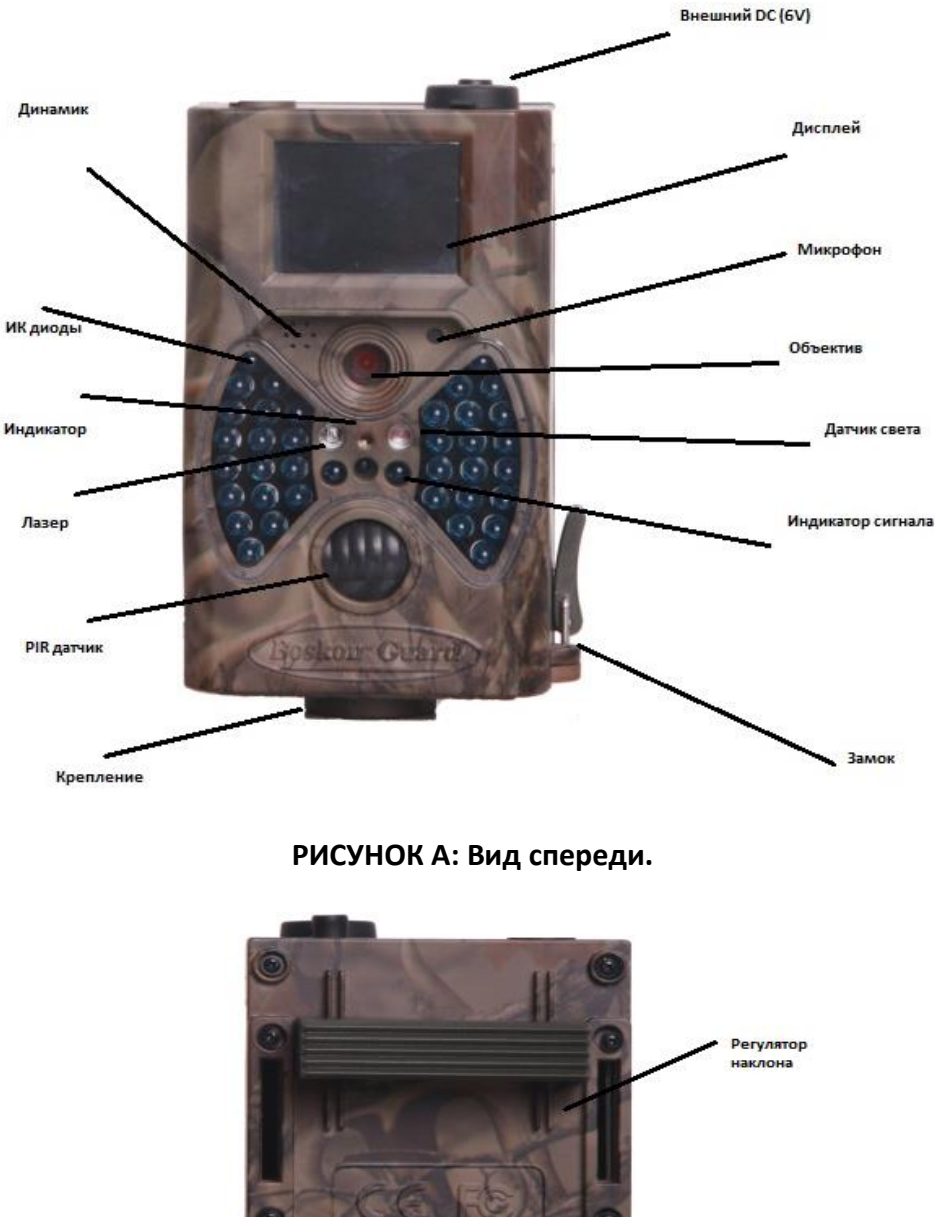

Упор

**РИСУНОК B: Вид сзади.**

Камера оснащена USB портом, SD-слотом для карты памяти и TVвыходом. Переключатель режимов работы используется для выбора основного режима работы: OFF («выкл.»), ON («вкл. или работа») и TEST («настройка»).

Пожалуйста, уделите несколько минут, чтобы ознакомиться с основными принципами управления и работы камеры.

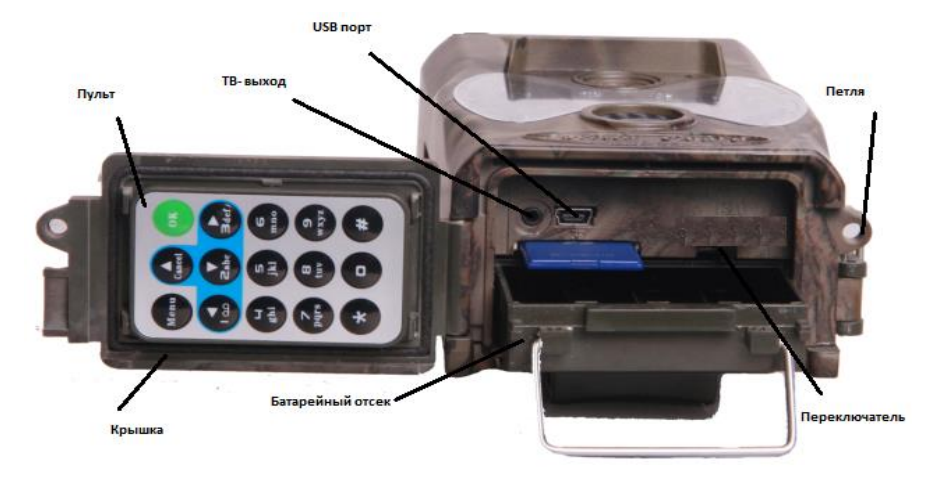

**РИСУНОК С: Вид снизу.**

Пульт дистанционного управления используется для настройки камеры, что позволяет Вам выбрать необходимые функции, параметры и их возможные значения (см. 15 кнопок на пульте дистанционного управления).

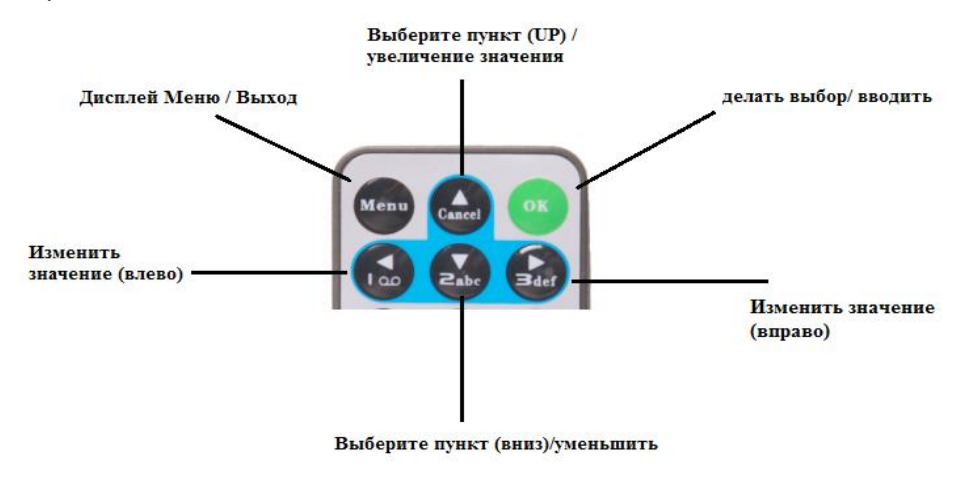

Нажмите кнопку " " для включения лазерного указателя направления в ночное время. Пожалуйста, обратите внимание: лазер вреден при попадании в Ваши глаза, не нужно направлять его на других людей.

**ВНИМАНИЕ: Если вы не пользуетесь камерой в течение длительного периода времени, то настоятельно рекомендуется удалить батареи из камеры, чтобы избежать возможной утечки кислоты, которая может повредить камеру, что, в свою очередь, может привести к аннулированию гарантии.**

# **2. БЫСТРЫЙ СТАРТ**

#### **2.1) ЗАГРУЗКА БАТАРЕЙ.**

В камере используйте восемь батареек типа АА, напряжение каждой батарейки должно быть не менее 1,5V. Камера может работать и от четырех батарей, но только при кратковременном ее использовании.

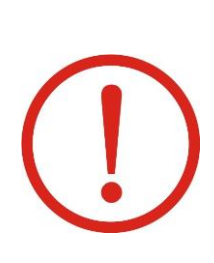

**Для надёжной работы в холодное время года при температурах ниже -15С мы рекомендуем использовать литиевые батарейки (например Energizer Ultimate Lithium AA, Robiton Winner AA) или внешний аккумулятор 6В.** 

**Стабильная работа с NiMH аккумуляторами, имеющими пониженное напряжение 1,2В не гарантируется.**

Откройте нижнюю крышку. Убедитесь, что переключатель питания находится в выключенном положении «OFF», вытащите слот для батарей, потянув металлическую ручку. Загрузите заряженные батареи в слот в соответствии с полярностью. Вставьте слот в батарейный отсек.

#### **2.2) УСТАНОВКА SD КАРТЫ ПАМЯТИ.**

Откройте нижнюю крышку. Вставьте SD-карту в слот контактами вверх. Рекомендуются карты не ниже 4 го класса.

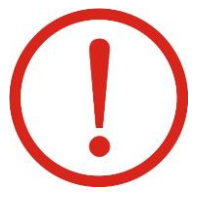

**ПРИМЕЧАНИЕ: Фотоловушка не включится, если в неё не вставлена карта памяти**

#### **2.3) ПЕРЕКЛЮЧЕНИЕ В РАБОЧИЙ РЕЖИМ (ON).**

- Перед включением, пожалуйста, обратите внимание на следующее:
- Избегайте источников высокой температуры и посторонних движущихся объектов перед камерой, таких как листья, ветки, занавески, кондиционер, выход теплого воздуха из трубы и другие источники тепла, чтобы предотвратить ложное срабатывание.
- Высота от земли для размещения камера должна изменяться в зависимости от размеров объекта съемки, но не ниже 1-2 метров.

Установите переключатель питания в положение ВКЛ (ON) для включения камеры.

 Перед входом в режим «ON», вы можете настроить камеру, наведя на предполагаемую зону съемки путем лазерной указки. После включения камеры, светодиодный индикатор (красный) будет мигать в течение 15 сек. Это время необходимое для закрытия крышки и установки камеры на дерево, так же для покидания зоны съемки. В режиме «ON», нет необходимости использовать пульт дистанционного управления. Камера будет делать фотографии или видео автоматически в соответствии с настройками по умолчанию или согласно сделанных Вами настроек. Камера имеет функцию записи звука при каждой съемке видеоролика.

#### **2.4) ПЕРЕХОД В РЕЖИМ «НАСТРОЙКА» (TEST).**

Установите переключатель питания в положение «TEST» и войдите в режим настройки параметров. В этом режиме можно делать снимки и видеоклипы как обычным цифровым фотоаппаратом. Для этого нужно войти в меню для настройки параметров с помощью дистанционного пульта и действовать согласно изложенной ниже инструкции по применению.

#### **2.5) ВЫКЛЮЧЕНИЕ КАМЕРЫ «ОFF».**

Установите переключатель питания в положение «ВЫКЛ» (OFF), чтобы выключить камеру. В выключенном состоянии можно вставить (удалить) SD-карту памяти, заменить батареи и т.д. Обратите внимание, что даже в выключенном режиме, камера по-прежнему потребляет определенную мощность на уровне 200 мкА. Поэтому, пожалуйста, извлеките батареи из слота, если камера не будет использоваться в течение длительного времени

(**Внимание: Выключатель питания не может быть сразу переключен в положение "OFF" сразу в режим "ON" и наоборот! Каждый раз, пользователь должен сдвиньте выключатель питания в положение "OFF", затем в "Тест" режим и, наконец, войти в "ON" режим**).

# **3. РАСШИРЕННЫЕ НАСТРОЙКИ**

#### **3.1) НАСТРОЙКА ПАРАМЕТРОВ**

В этой главе рассматриваются сложные операции для настройки параметров камеры. Параметры могут быть настроены в тестовом режиме и есть два способа доступных для настройки параметров камеры. Дистанционное управление с помощью дистанционного пульта и настройка параметров с использованием компьютера (установочный компакт-диск входит в комплект камеры).

Рассмотрим как настраивать параметры камеры с помощью дистанционного управления:

Нажмите кнопку "MENU" для входа/ выхода в меню, нажмите (салее), далье

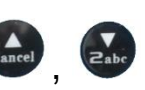

для перемещения вверх/вниз, нажмите из назначнобы изменить настройки.

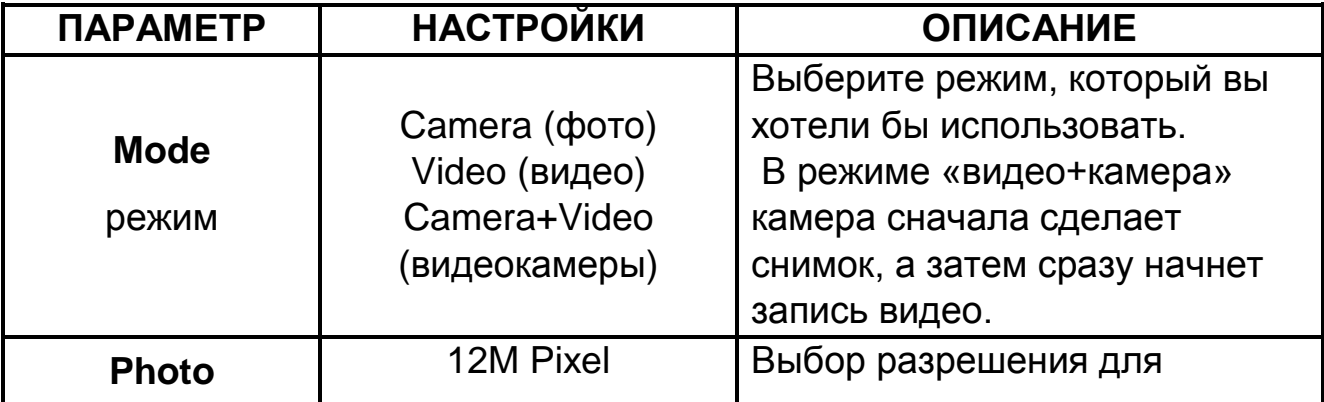

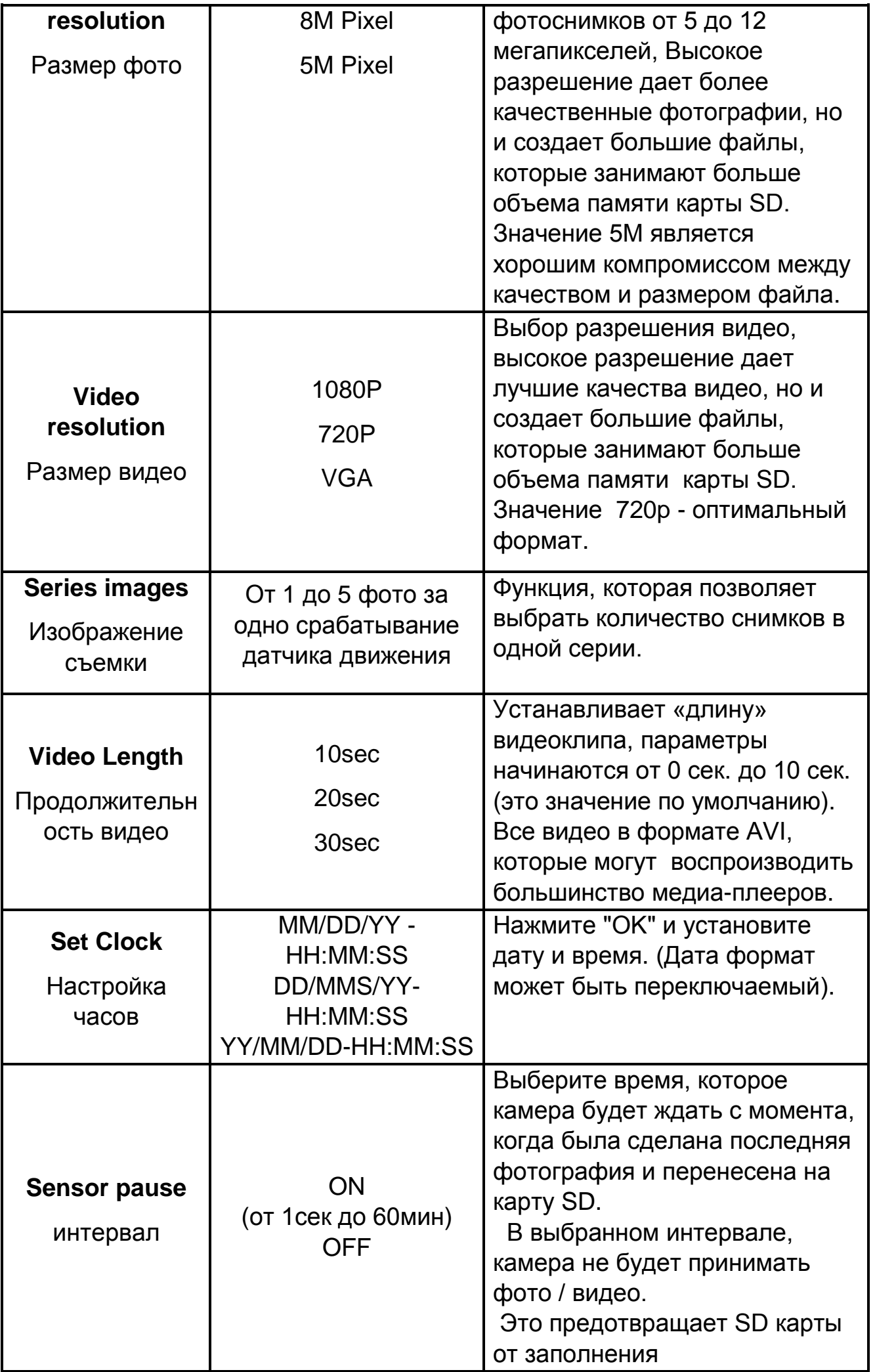

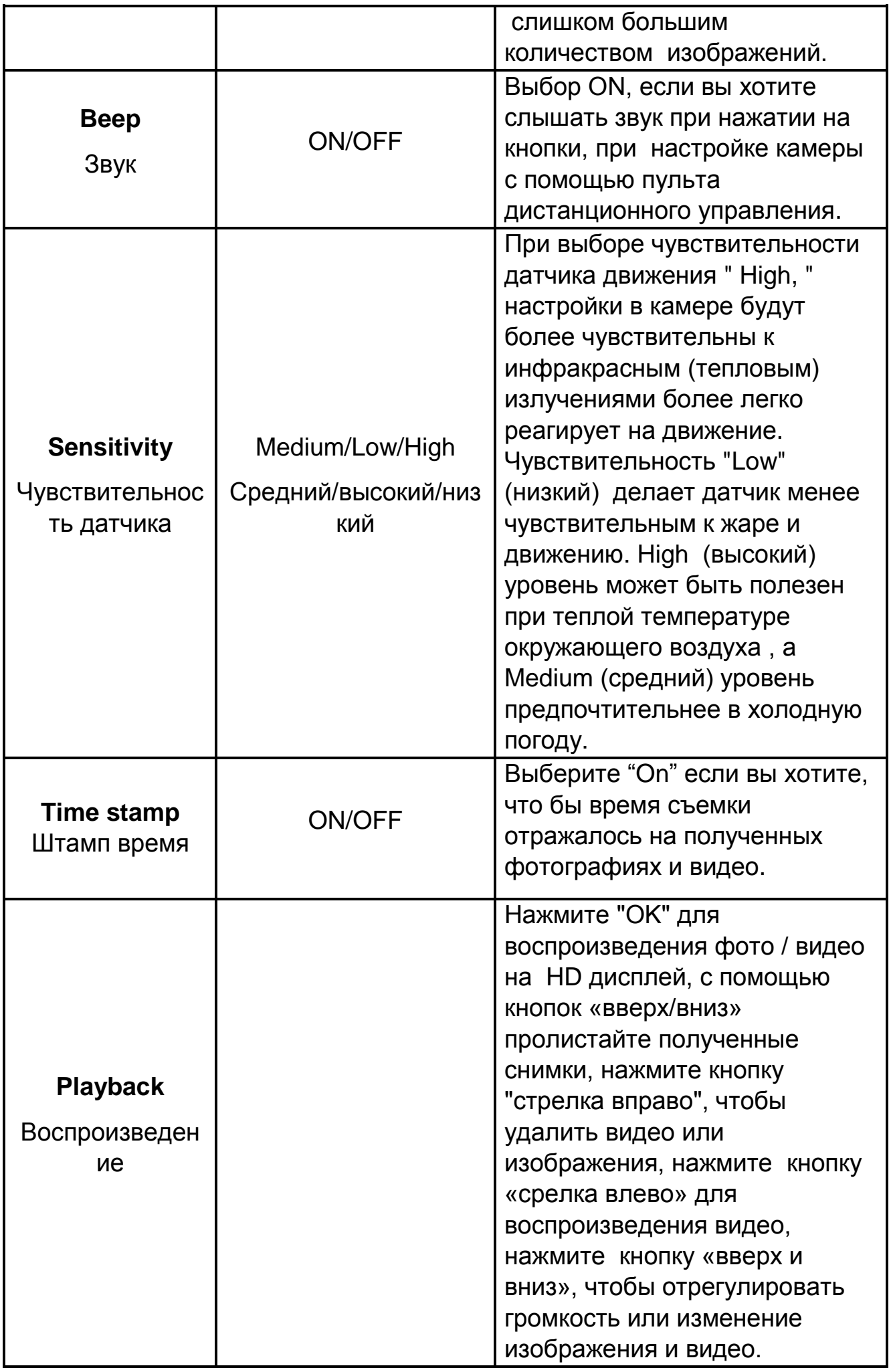

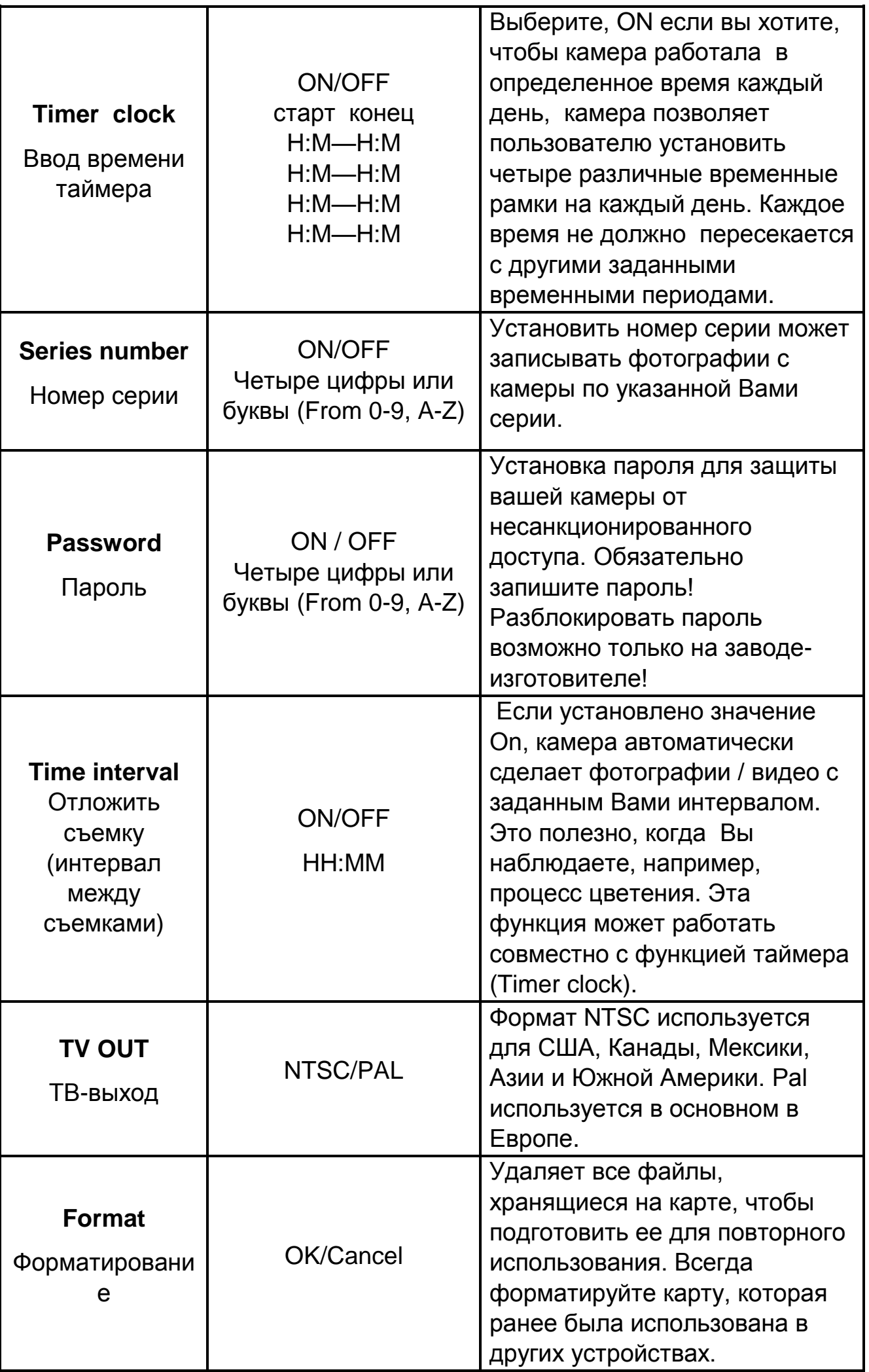

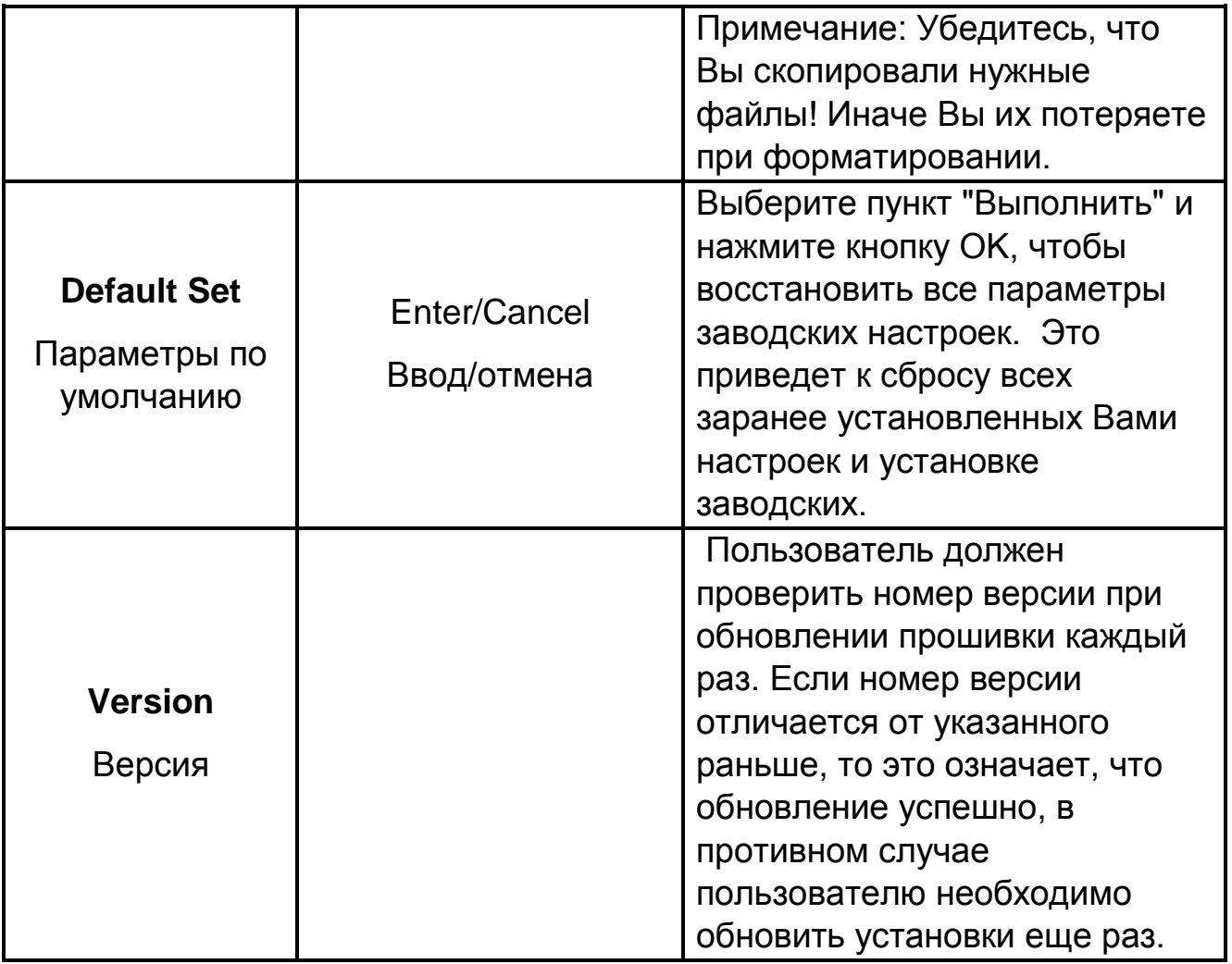

#### **3.2) ПОДДЕРЖИВАЕМЫЕ ФОРМАТЫ**

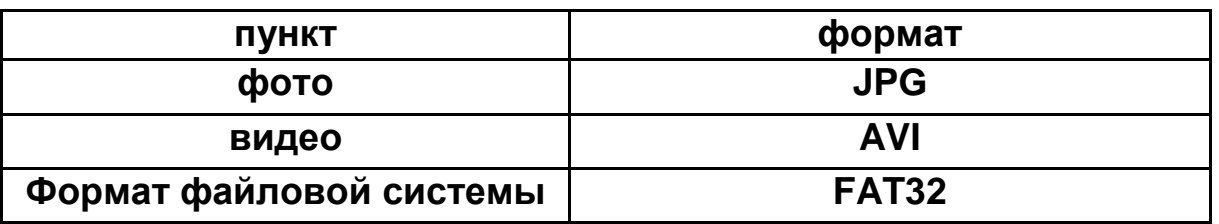

Карта SD хранит все оригинальные фотографии и видео в папке \ DCIM \ 100IMAGE, картинки сохраняются с filenames IMAG0001.JPG и видео, как IMAG0001.AVI.

Вот некоторые важные уведомления. Вам не нужно беспокоиться о формате файловой системы камеры, если у Вас возникли проблемы с чтением SD-карты. Если это произошло, пожалуйста, отформатируйте SD-карту в камере или в компьютере, а затем вставьте карту в камеру, чтобы попытаться еще раз.

# **3.3) НАСТРОЙКА КАМЕРЫ НА ПК.**

Пользователи могут самостоятельно настроить камеру с помощью своего персонального компьютера.

1) Скопируйте все папки с компакт-диска на локальный диск.

2) Войдите в программное обеспечение ПК и дважды щелкните " **Помера вестря** Затем будет показан следующий интерфейс.

Eamera setup

Убедитесь, что **влечатель находятся в одной папке.** 

(Примечание:. Информацию с компакт-диска нужно скопировать на локальный диск компьютера, а затем открыть его).

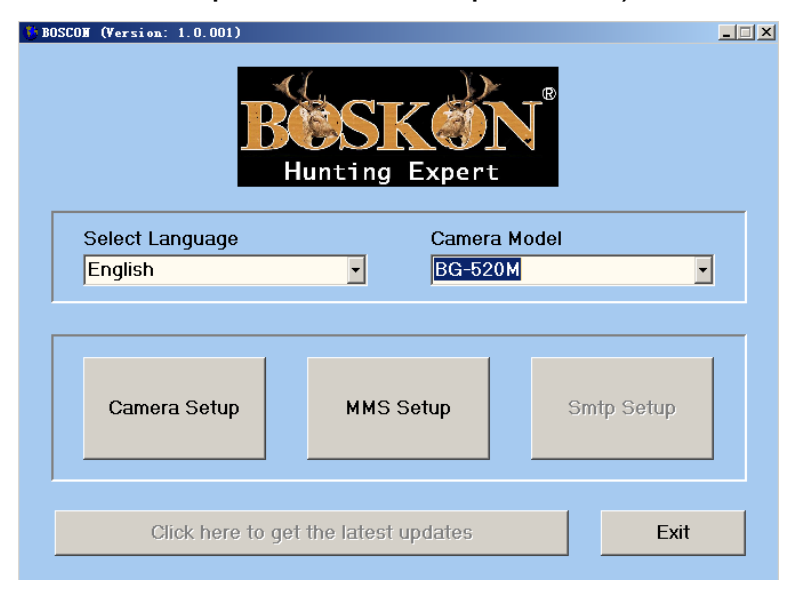

Нажмите кнопку **Camera Setup** (Настройка камеры), и вы увидите следующий интерфейс:

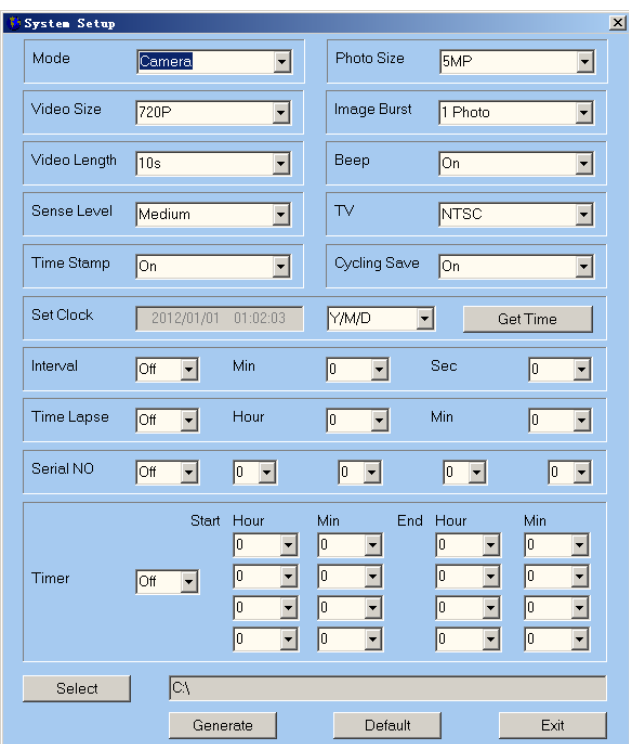

Пожалуйста, настраивайте камеру в соответствии с нашими инструкциями.

Нажмите <sup>GetTime</sup> для введения времени. Нажмите Select для выбора каталога для сохранения настроек. Мы настоятельно рекомендуем сохранить настройки в корневой директории карты SD (убедитесь, что Вы вставили SD-карту в устройство для чтения карт SD и подключите его к компьютеру) и нажмите . <sup>Generate</sup> . Файл с именем камеры будет создан и сохранен в каталоге, который Вы только что выбрали. Если вы выбрали каталог, отличный от карт SD, Вам

необходимо переместить файл в корневом каталоге карты памяти SD, прежде чем потом вставлять карту в камеру.

#### **(Внимание: Пожалуйста, не пытайтесь изменить имя файла, который уже сформирован, в противном случае Ваша камера не может быть установлена ).**

Пользователь может также воспользоваться заводскими настройками по умолчанию, нажав на .

Извлеките SD-карту из компьютера и вставьте ее в камеру. Сдвиньте выключатель питания в «тестовый режим». Сообщение будет отображаться на дисплее TFT, с указанием того, что камера была успешно настроена. Вы настроили камеру.

#### **3.4) TIMER CLOCK, ВВОД ВРЕМЕНИ ТАЙМЕРА.**

Наша камера имеет очень уникальные особенности по сравнению с другими цифровыми камерами, представленными на рынке.

Вы можете установить четыре временных промежутка на каждый день (с утра и до вечера в течение суток). Пожалуйста, проследите чтобы заданные временные промежутки не пересекались с друг с другом. Камера автоматически сделает фотографию или видео клип в соответствии с заданным промежутком времени. Эта функция поможет пользователям производить наблюдение в интересующее их время суток ежедневно.

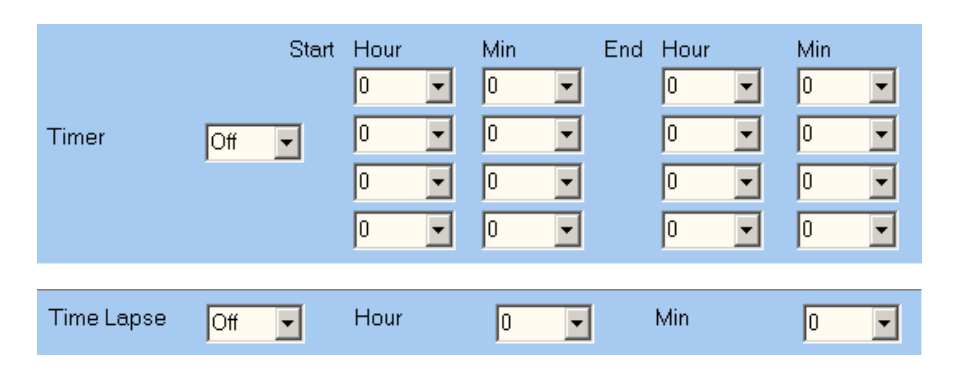

**4. ВАЖНЫЕ ЗАМЕЧАНИЯ.**

#### **4.1) SD- КАРТА.**

Есть много различных «брендовых» SD-карт на рынке. Мы протестировали нашу камеру на совместимость с многими «брендами». Тем не менее, мы не можем гарантировать, что каждая SD-карта будет работать согласованно с нашей камерой, пожалуйста, отформатируйте SD карту в камере перед использованием. Пожалуйста, попробуйте другую SD-карту, если предыдущая не работает. (ПРИМЕЧАНИЕ: камера не включится, если SD-карта не вставлена).

# **4.2) ЭЛЕКТРОПИТАНИЕ И АККУМУЛЯТОРЫ.**

Мы рекомендует использовать восемь новых литиевых или щелочных батарей типа АА. Работа фотоловушки с никель-металлогидридными аккумуляторами не гарантируется, т.к. они зачастую имеют более низкое напряжение. Пожалуйста, обратите внимание, напряжение каждого элемента питания должно быть 1.5В. Так же камера может получать питание и от внешних источников питания 6В.

#### **4.3) 3АГРУЗКА ФОТО / ВИДЕО.**

Для загрузки фото / видео на компьютер. Сначала убедитесь, что переключатель питания находится в режиме «ТЕСТ». Подключите прилагаемый кабель в USB-порт камеры. Затем подключите в порт USB на Вашем компьютере. Камера будет опознана в качестве «Camera disk» (съемный диск) если Вы откроете окно меню «Мой компьютер». Для открытия файла войдите в папку DCIM и далее в MEDIA. Файлы с фотоснимками называются "PTDC0001.JPG". Имена видео файлов заканчиваются ". AVI". Вы можете скопировать фото / видео материалы на жесткий диск, как и любой файл просто копировать или перемещать на Вашем диске или на рабочем столе.

# **4.4) МОНТАЖ И УСТАНОВКА КАМЕРЫ.**

После того, как Вы настроили параметры камеры с Вашими личными предпочтениями, установите, закрепите камеру и сдвиньте выключатель в положение "ON". При настройке камеры для наружного наблюдения, Вы должны убедиться, что она установлена правильно и надежно. Рекомендуется установка камеры на надежное дерево с диаметром 15см. Не менее чем 5 метров от места, подлежащего контролю, на высоте 1,5-2М. Также имейте в виду, что Вы получите лучшие результаты при ночной съемке, когда объект находится в идеальном диапазоне вспышки (не дальше, чем 3 м от камеры). Кроме того, камера также может быть установлен на штатив.

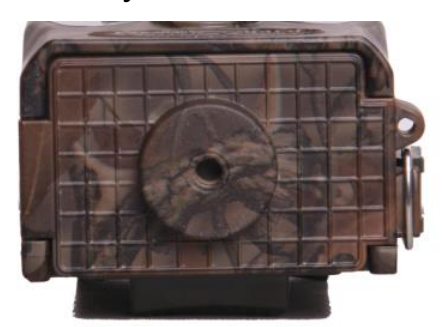

# **4.5) УСТРАНЕНИЕ НЕИСПРАВНОСТЕЙ.**

#### **Съемка прекращается, изображения не принимаются.**

1. Проверьте батареи. Убедитесь, что батарее заряжены. Пожалуйста, не устанавливаете разряженные батареи. Разряженные батареи следует заменить на новые.

- 2. Убедитесь, что переключатель питания камеры в положение "ON" (а не в "OFF" или "ТЕСТ" режиме).
- 3. Убедитесь, что Вы используете SD-карту хорошего качества.
- 4. 4.Камера не будет снимать, если на карте SD включен переключатель «защита от записи».

#### **Камера не включается.**

- 1. Убедитесь, что Вы установили все 8 AA батарей в батарейный отсек.
- 2. Убедитесь, что батареи установлены правильно.
- 3. После перехода от "OFF" на "Test" или "On", убедитесь, что переключатель находится в правильном положении для обеспечения надлежащего режима (избегайте позиции "между" двумя режимами).
- 4. Не перемещайте переключатель непосредственно с "ОN" до "OFF". Все перемещения переключателя вплоть до "Off", только через положение "Тест".

#### **Ночные фотографии или видео слишком темные.**

Вы получите наилучшие результаты, когда объект находится в идеальном диапазоне вспышки, не более 3 метров от объектива камеры. Снимок может показаться слишком темным на большем расстоянии от камеры.

Некоторые изображения могут выглядеть темнее, чем другие из-за быстрого реагирования и быстрого перезапуска камеры. Это возможно, когда интервал до следующей съемки выбран очень маленький (например, менее 2 сек), что не дает вспышке времени для перенастройки для нового срабатывания.

#### **Дневные фотографии и видео кажутся слишком темными.**

Убедитесь, что камера не направлена на солнце или другой источник света в течение дня, так как это может привести к автоматической экспозиции для получения темного результата.

#### **Ночные фотографии или видео слишком яркие.**

Вы получите наилучшие результаты, когда объект будет находиться в идеальном диапазоне работы вспышки, не ближе, чем 3м от камеры.

#### **Дневные фото или видео слишком яркие.**

Убедитесь, что камера не направлена на солнце или другой источник света в течение дня.

#### **Красный, зеленый или синий оттенок.**

При определенных условиях освещения, датчик может «запутаться» при срабатывании. В результате получается бледное изображение.

Если это происходит постоянно, то датчик необходимо заменить. Пожалуйста, обратитесь в нашу компанию за помощью.

Причиной появления различных оттенков может быть слабый заряд батарей или аккумуляторов.

#### **4.6) ОБНОВЛЕНИЕ ВСТРОЕННОГО ПО.**

Данная камера оснащена функцией автоматического обновления, обновление необходимо, когда улучшенная прошивка доступна. Выполните следующие действия для осуществления модернизации.

- Резервное копирование с карты SD на компьютер (отформатируйте SD-карту, если содержимое на ней Вам больше не нужно).
- Вытащите SD-карту и подключите ее к компьютеру (SD кардридер для необходимости). Скопируйте и вставьте FW18NA.BIN файл в корневом каталоге карты SD. (Проконсультируйтесь с местным дистрибьютором, если есть обновления доступны и где их скачать).
- Вытащите SD-карту и вставить ее обратно в камеру. Переключите в тестовый режим и проверьте Firmware номер версии настроек камеры. Если номер версии изменился, это означает, что обновление завершено, если нет, пожалуйста, обновите его снова.
- **После обновления не будет сделано, пожалуйста, не забудьте удалить прошивку (FW18NA.BIN) в SD Card в противном случае камера будет обновляться каждый раз, когда включается.**
- **ВНИМАНИЕ: Прошивка для одной модели не совместимы с другими моделями в связи с другими функциями.**

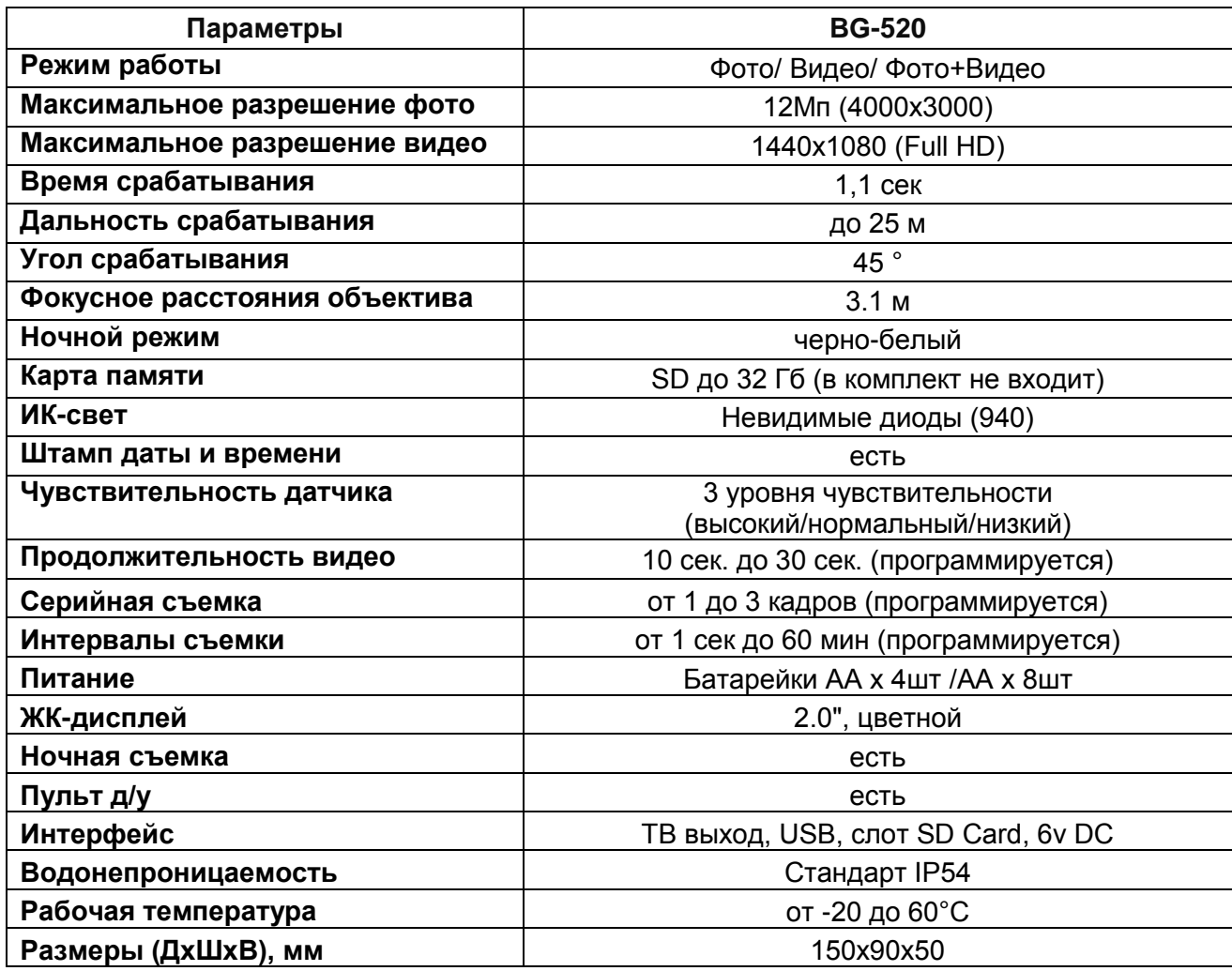

#### **Приложение I. ТЕХНИЧЕСКИЕ ХАРАКТЕРИСТИКИ**

#### **Приложение II. КОМПЛЕКТАЦИЯ**

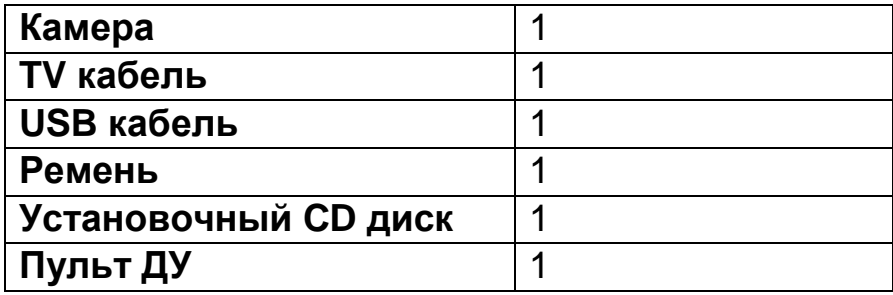

# **BOSKON**cam

#### **Официальный представитель BOSKON GUARD в РФ:**

ООО «СПЭЙРС» Телефон: +7 (495) 989-83-85

Веб-сайт: [http://silvercordon.ru](http://silvercordon.ru/) e-mail: info@silvercordon.ru